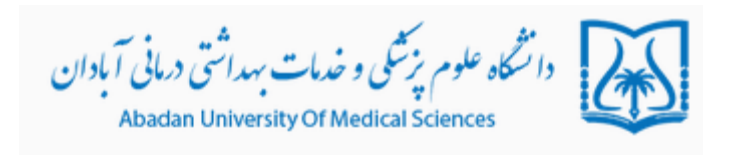

## **راهنمای ثبت شناسه** ORCID

ORCID كوتاه شده نام Open Research and Contributer ID است. در اصل شناسه ای كه سایت ORCIDدر اختیار پژوهشگران قرار میدهد یک شناسه دیجیتالی ۱۶ رقمی ، منحصربه فرد و دائمی است که مخصوص هر نویسنده میباشد .پایگاه ORCID به منظور برطرف کردن ابهامات نامهای مختلف یک نویسنده ایجادشده است. پژوهشگران با استفاده از شناسه ORCID میتوانند کارهای تحقیقاتی، مقالات، گرانت ها و …را تهیه کنند و رزومه خود را ثبت نمایند . پایگاه ORCID یک پایگاه رایگان است که با ایجاد ارتباط با پایگاههای استنادی معتبری چون ISI و Scopus و Research ID امكان يكپارچه سازي و ادغام اطلاعات را تحت يک شناسه واحد فراهم مي كند. این کد وارد صفحه نویسنده شده و رزومه او را مشاهده نمایند .سیستمORCID طوری طراحی شده است که با ژورنالها و آژانسهای تامین کننده بودجه هماهنگ است .بسیاری از سازمانهای تحقیقاتی و انتشارات • سیستم خود را با ORCID یکپارچه کرده اند . شناسه ORCID در یعا در حال گسترش است و از حامی های مشهور آن می توان

به Nature،Science ،Elsevier ،Springer ، Wiley و ... اشاره نمود.

برای ثبت نام در ارکید وارد سایت https://orcid.org شوید:

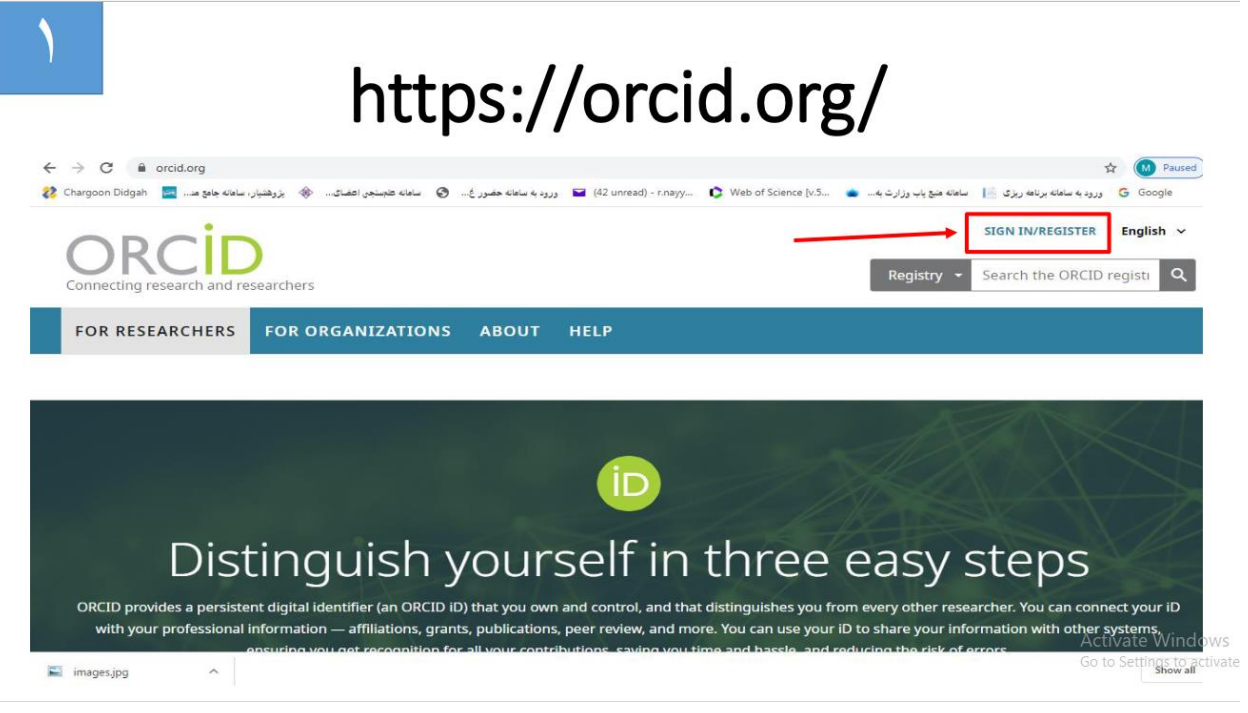

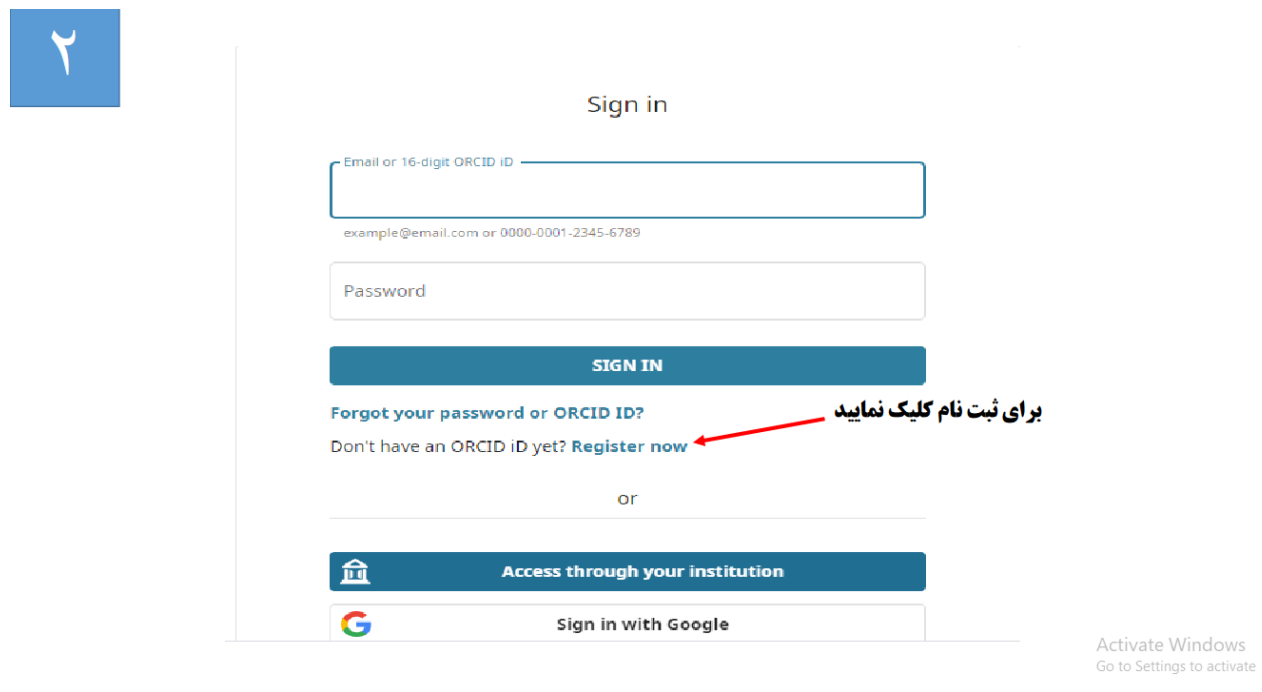

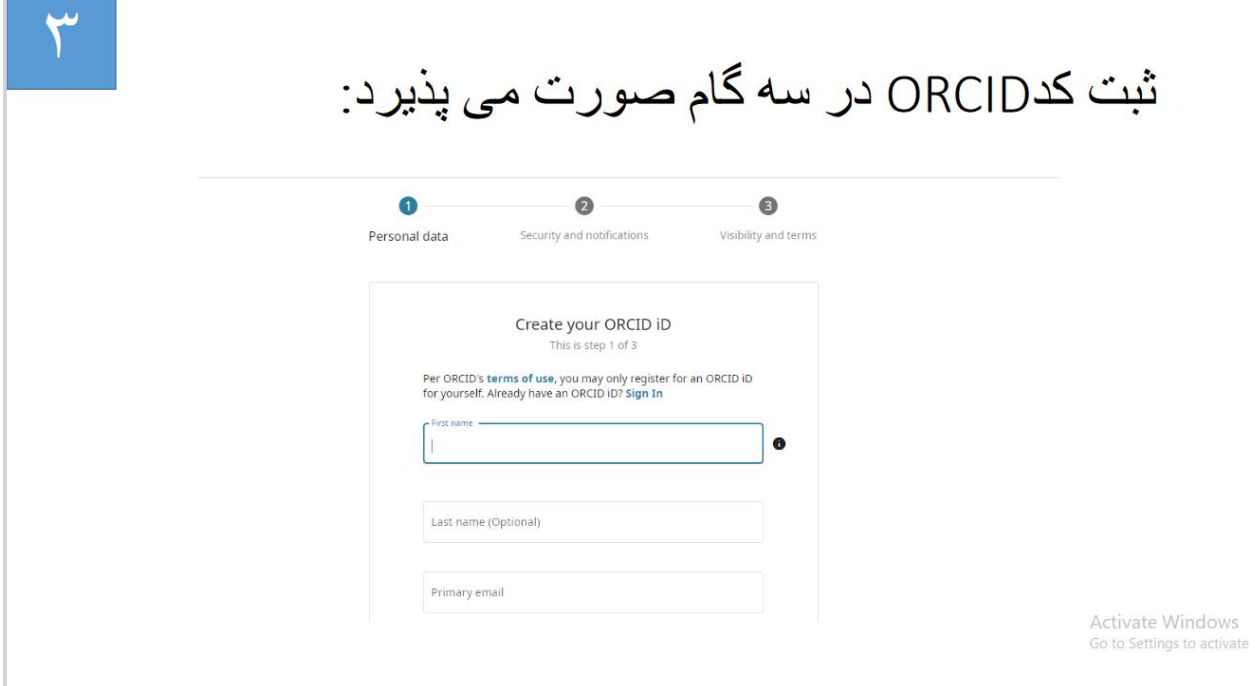

در این قسمت نام، نام خانوادگی، ایمیل، و پسورد را وارد کنید

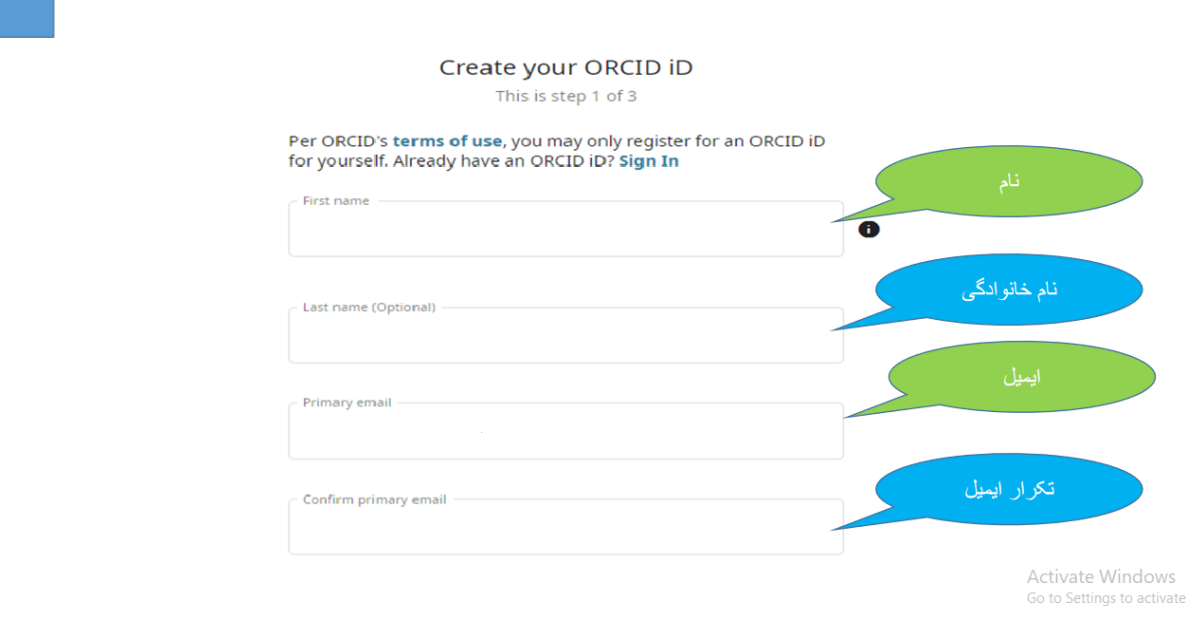

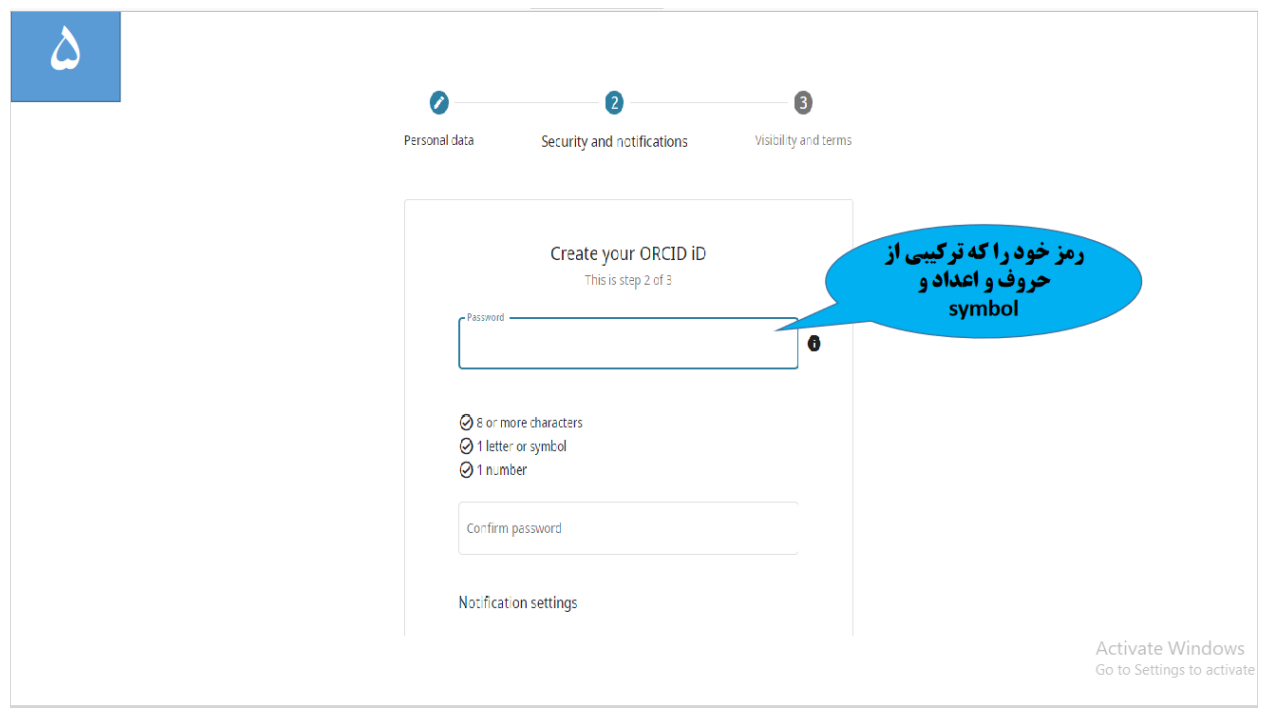

 $\overline{Y}$ 

در این قسمت میتوانید یکی از سه حالت « شخصی » و « محدودشده » ، «عمومی» برای نمایش فعالیتهای خود انتخاب نمایید. چون هدف از ایجاد پروفایل در شبکه های اجتماعی قابل رویت کردن آثار و در نتیجه بالا رفتن استنادات است، پیشنهاد می شود حالت | every one | را برای افزایش رویت پذیری انتخاب کنید ( در هر بخش از این پایگاه امکان تنظیم شیوه نمایش اطلاعات در قالب سه گزینه وجود دارد، گزینه اول بیشترین دسترسی و گزینه آخر کمترین سطح دسترسی را برای سایر افراد ایجاد می کند.)

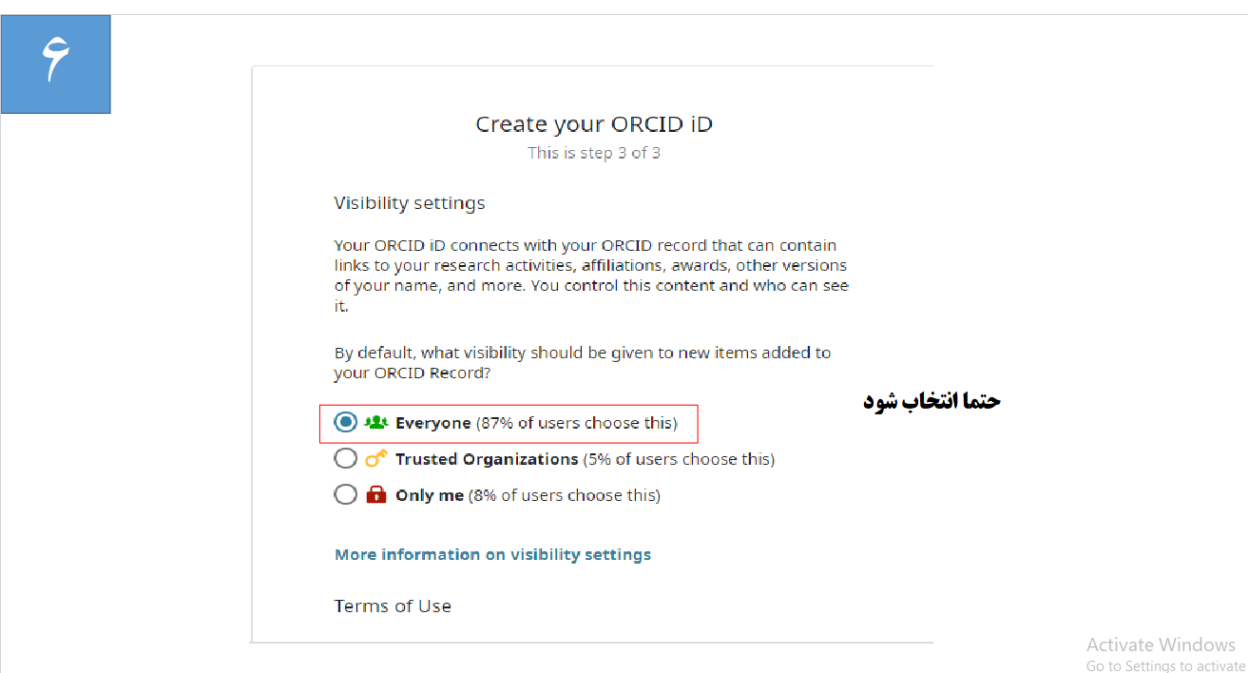

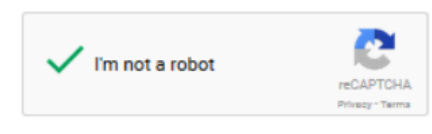

Terms of Use\*

 $\boxtimes$  I consent to the privacy policy and conditions of use, including public access and use of all my data that are marked Public.

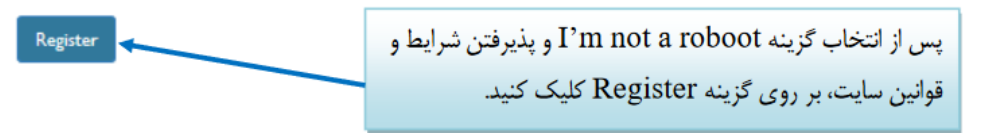

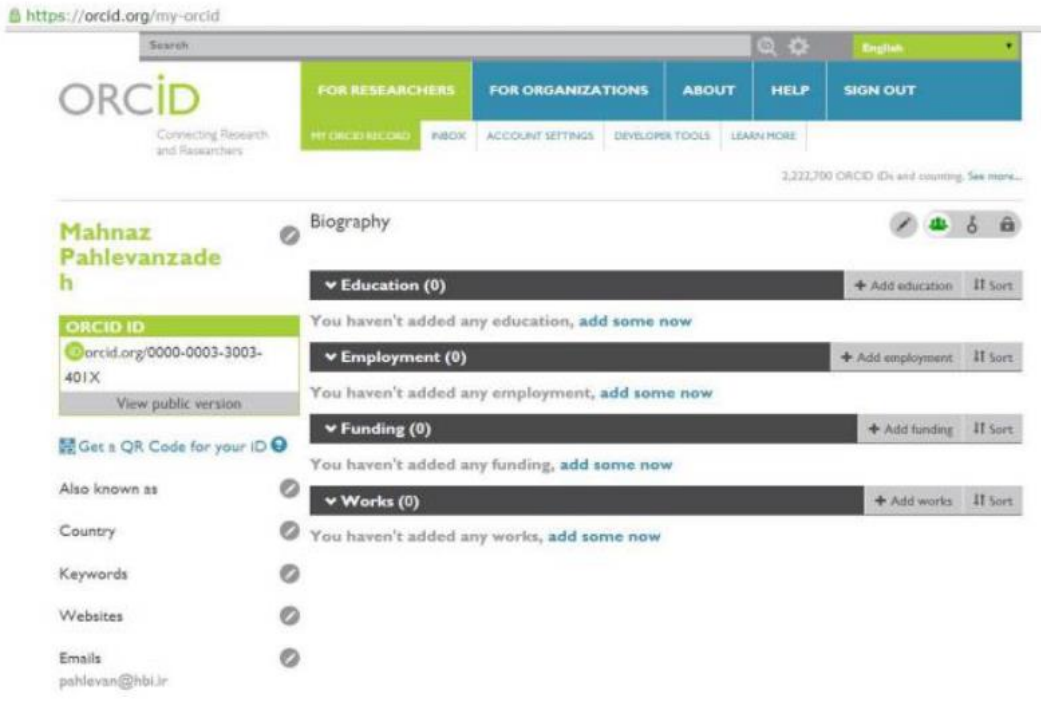

بعد از انتخاب گزینه Register کد 16 رقمی ارکید نمایش داده می شود.

برای شما ظرف ۱۵ دقیقه یک ایمیل تأییدیه ارسال خواهد شد که در آن، لینک تأییدیه ثبت نام، شناسه ORCID و لینک ر کوردهای عمومی شما وجود دارد.

بعد از تایید ایمیل شما قادر به پر کردن و تکمیل بخش های مختلف آموزشی، آثار و ... خواهید بود.